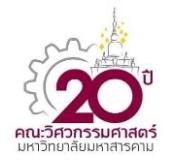

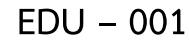

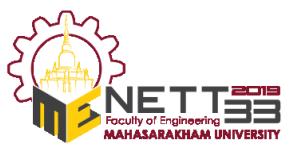

# **ชุดทดลองระบบควบคุมอุณหภูมิด้วยโปรแกรมแมทแลป/ซิมมูลิงค์ The Experiment Set for Temperature Control Using MATLAB/Simulink Program**

ประเสริฐ แป้นหยูรัตน์<sup>1</sup>, วินัย เศรษฐโชตินันท์<sup>2</sup>, <u>ปิจิราวุช เวียงจันดา<sup>2,</sup>\*</u>

 $^{\rm 1}$ กองวิชาวิศวกรรมศาสตร์ ฝ่ายศึกษา โรงเรียนนายเรือ 204 ถนนสุขุมวิท ตำบลปากน้ำ อำเภอเมือง จังหวัดสมุทรปราการ 10270  $^{\text{2}}$  กองวิชาวิศวกรรมเครื่องกลเรือ ฝ่ายศึกษา โรงเรียนนายเรือ 204 ถนนสุขุมวิท ตำบลปากน้ำ อำเภอเมือง จังหวัดสมุทรปราการ 10270 \*ติดต่อ: Pijirawich.w@navy.mi.th, 0–2475–3864

### *บทคัดย่อ*

บทความนี้น้าเสนอ ชุดทดลองระบบควบคุมอุณหภูมิในห้องปิดด้วยโปรแกรม MATLAB/Simulink โดยระบบที่ ใช้ส้าหรับการทดลองนี้ประกอบไปด้วย ห้องปิด (Chamber) ที่ภายในติดตั้งฮีทเตอร์ก้าเนิดความร้อน ระบบจะควบคุม อุณหภูมิด้วยการจ่ายแรงดันไฟฟ้าให้กับพัดลมระบายความร้อนผ่านทางอุปกรณ์ควบคุมแรงดันไฟฟ้า และใช้LM35 เป็น ตัวตรวจวัดอุณหภูมิช่วงของอุณหภูมิที่สามารถท้างานได้อยู่ระหว่าง 25 – 80 องศาเซลเซียส ส้าหรับการควบคุมใช้ โปรแกรม MATLAB/Simulink ร่วมกับ เทคนิคแบบฮาร์ดแวร์ในวงลูป (Hardware–in–the–Loop) โดยใช้ตัวควบคุม แบบพีไอดี และ ใช้ไมโครคอนโทรลเลอร์ STM32F4Discovery ในการติดต่อระหว่างคอมพิวเตอร์กับชุดทดลอง ชุดฝึกนี้ สามารถตอบสนองการใช้งาน ในเรื่องของการควบคุมกระบวนการอันดับหนึ่งได้อย่างครบถ้วน ซึ่งนักศึกษาจะได้ทดลอง และทำความเข้าใจถึงการหาแบบจำลองทางคณิตศาสตร์ และการควบคุมด้วยตัวควบคุมพีไอดีโดยใช้วิธี Ziegler-Nichols นอกจากนั้นยังเป็นชุดฝึกที่สามารถสร้างและใช้งานได้ง่ายด้วย

*ค ำหลัก:* ตัวควบคุมแบบพีไอดี, เทคนิคแบบฮาร์ดแวร์ในวงลูป, ระบบควบคุมอุณหภูมิ

#### *Abstract*

This objective of the paper is to introduce the experiment set for temperature control in the chamber using MATLAB/Simulink program. The process is composed of a heater installed in the chamber. The temperature is controlled by supplying voltage via voltage controller to the cooling fan. The temperature sensor is an IC LM35 which is installed in the chamber to detect the internal temperature. The working temperature range of LM35 is within 25 – 80 degree Celsius. The control system is using MATLAB/Simulink program together with Hardware–in–the–Loop (HIL) technique. The PID controller is used to test the system response. The interface between controller and process is operated by STM32F4Discovery microcontroller. The experiment set can meet the criteria of controlling for the first order equation. Students will experiment and understand how to find both mathematical models and PID components by Ziegler-Nichols method. Finally, the experiment set is easy to build and use.

*Keywords:* Proportional – Integrated – Derivative (PID), Hardware–in–the–Loop (HIL), Temperature control.

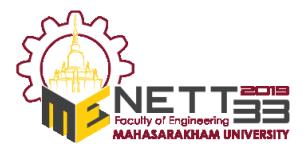

**EDU – 001**

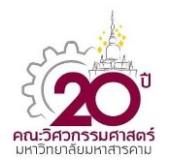

บทความนี้มีวัตถุประสงค์เพื่อเสนอการทดลอง ก า ร ค ว บ คุ ม อุ ณ ห ภู มิ ภ า ย ใน ห้ อ ง ปิ ด โด ย ใช้ ไมโครคอนโทรเลอร์และโปรแกรมส้าเร็จรูป Waijung Blockset ซึ่งเป็น Toolbox ใน MATLAB

ในบทความนี้จะกล่าวถึงการเขียนสมการทาง คณิตศาสตร์ของระบบควบคุมอุณภูมิตามที่แสดงในหัวข้อ ที่ 2 ในหัวข้อที่ 3 จะกล่าวถึงการออกแบบชุดทดลองและ โปรแกรม ส่วนในหัวข้อที่ 4 และ 5 เป็นผลการทดลอง และสรุปผลการทดลอง ตามล้าดับ

### **2. สมกำรทำงคณิตศำสตร์**

### **2.1 แบบจ ำลองทำงคณิตศำสตร์ของห้องปิด (Mathematical Model of the Chamber)**

พิจารณาอัตราการไหลมวลของอากาศ *m* (kg/m<sup>3</sup>) ที่ไหลผ่านห้องปิด ณ อุณหภูมิใด ๆ  $\theta_{\scriptscriptstyle \rm I}$  จะได้อัตราการ ถ่ายเทความร้อน คือ

$$
\frac{dq}{dt} = \dot{m}c \frac{d\theta}{dt} \qquad C \frac{d\theta_1}{dt} \tag{1}
$$

โดยที่

*c* คือ ความร้อนจ้าเพาะของอากาศภายในห้องปิด

 $C = \dot{m}c$  คือ thermal capacitance (จูลต่อเคลวิน) กำหนดให้  $\varnothing = C \frac{d \theta_1}{d \theta_2}$ *dt* คือ อัตราการถ่ายเทความ

ร้อนสู่มวลของอากาศ

สามารถค้านวนหาอัตราการก้าเนิดความร้อนภายใน ห้องปิด จะได้

$$
\varnothing = \frac{\theta_2 - \theta_1}{R} \tag{2}
$$

โดยที่

 $\theta_2$  คือ อุณหภูมิของสิ่งแวดล้อม

 $R$  คือ Thermal resistance (เคลวินต่อวัตต์) จากสมการที่ (2) จะได้

$$
C\frac{d\theta_1}{dt} = \frac{\theta_2 - \theta_1}{R}
$$
 (3)

#### **1. บทน ำ**

ในการเรียนวิชาวิศวกรรมระบบควบคุมอัตโนมัติ การศึกษาทฤษฎีทางคณิตศาสตร์ขั้นสูงเป็นสิ่งที่จ้าเป็น และมีความยากของการศึกษา ท้าให้ผู้เรียนเข้าใจได้ยาก และเกิดความเบื่อหน่ายในการเรียนท้าให้การเรียนไม่ สัมฤทธิ์ผลตามที่ต้องการ เพื่อแก้ไขปัญหาดังกล่าวจะต้อง เปิดโอกาสให้ผู้เรียนได้ทดลองน้าความรู้จากทฤษฎีมาใช้ ปฏิบัติจริง โดยจะพบว่าชุดทดลองในปัจจุบันจะมีอยู่สอง ลักษณะ คือ ชุดทดลองระบบควบคุมกระบวนการด้วย การจ้าลองบนคอมพิวเตอร์และชุดทดลองระบบควบคุม กระบวนการที่เป็นฮาร์ดแวร์ซึ่งจ้าลองมาจากกระบวนการ ในอุตสาหกรรม ชุดทดลองระบบควบคุมกระบวนการด้วย การจ้าลองบนคอมพิวเตอร์มีข้อดีคือ สะดวกและรวดเร็ว แต่มีข้อเสีย คือ ผู้เรียนมองไม่เห็นภาพในทางปฏิบัติได้ ชัดเจน ส่วนชุดทดลองระบบควบคุมกระบวนการที่เป็น ฮาร์ดแวร์ซึ่งจ้าลองมาจากกระบวนการในอุตสาหกรรม มี ข้อดีคือผู้เรียนมองเห็นภาพในเชิงปฏิบัติแต่มีข้อเสียตรงที่ รูปแบบการทดลองไม่ยืดหยุ่นเพราะถูกจ้ากัดด้วยอุปกรณ์ ทางฮาร์ดแวร์ดังนั้น เพื่อแก้ไขข้อจ้ากัดของชุดทดลองใน ปัจจุบันงานวิจัยนี้จึงได้น้าหลักการของระบบจ้าลอง ฮาร์ดแวร์ภายในวงลูป (Hardware–in–the–Loop) มา ประยุกต์ใช้เพื่อพัฒนาต้นแบบชุดทดลองกระบวนการใน การควบคุมแบบเวลาจริง โดยระบบจ้าลองฮาร์ดแวร์ ภายในวงลูปจะจ้าลองการท้างานของชิ้นส่วนบางชิ้นหรือ ทั้งหมดของกระบวนการด้วยซอฟแวร์แต่ส่วนที่เป็น สัญญาณอินพุต และสัญญาณเอาท์พุท ของกระบวนการ เช่น สัญญาณจากเซนเซอร์ต่าง ๆ จะเป็นสัญญาณที่สร้าง ขึ้นมาจากการ์ดประมวลผลข้อมูล (Data Acquisition Card) ซึ่งสามารถใช้เครื่องมือวัดท้าการตรวจวัดสัญญาณ ได้

ระบบจ้าลองฮาร์ดแวร์ภายในวงลูปได้ถูกน้ามาใช้ใน การออกแบบและ ทดสอบ ระบบควบคุมในอุตสาหกรรม เพื่อลดเวลา ลดความผิดพลาด และ ลดต้นทุนการผลิต [1–3] ในส่วนทางด้านการศึกษานั้นก็ได้เริ่มมีการน้าระบบ จ้าลองฮาร์ดแวร์ภายในวงลูปมาใช้ช่วยในการเรียนการ สอนเช่นกัน [4–5]

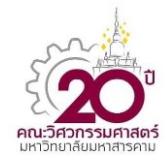

**EDU – 001**

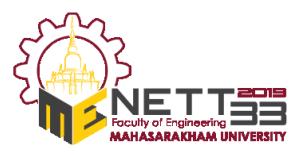

จัดรูปสมการที่ (3) จะได้

$$
\frac{d\theta_1}{dt} + \frac{\theta_1}{RC} = \frac{\theta_2}{RC}
$$
 (4)

กำหนดให้  $\tau = RC$  จากสมการที่ (4) จะได้

$$
\frac{d\theta_1}{dt} + \frac{\theta_1}{\tau} = \frac{\theta_2}{\tau}
$$
 (5)

จากสมการที่ (5) ท้าการแปลงฟังก์ชั่นในโดเมนเวลาให้อยู่ ในโดเมนความถี่ จะได้

$$
\theta_1(\tau s + 1) = \theta_2 \tag{6}
$$

แปลงให้อยู่ในรูปแบบของฟังก์ชั่นถ่ายโอน จะได้

$$
\frac{\theta_1}{\theta_2} = \frac{1}{(\tau s + 1)}\tag{7}
$$

เมื่อ  $\tau$  คือ time constant ของระบบ

สมการที่ (7) คือ แบบจ้าลองทางคณิตศาสตร์ของห้องปิด พบว่า เป็นระบบอันดับที่หนึ่ง (First – Order System)

### **2.2 แบบจ ำลองทำงคณิตศำสตร์ของพัดลมระบำย ควำมร้อน (Mathematical Model of the Fan)**

พิจารณาความสัมพันธ์ระหว่างการป้อนแรงดันไฟฟ้า (Applied Voltage) และอัตราการไหลของมวลผ่าน พัดลมระบายความร้อนมีลักษณะเป็นเชิงเส้น พัดลม ระบายความร้อนถูกขับโดย MOSFET โดยการส่ง สัญญาณการควบคุมแบบ PWM ดังแสดงในรูปที่ 1 จะได้

$$
I_{rms} = I_0 \sqrt{\frac{M}{T}}
$$
 (8)

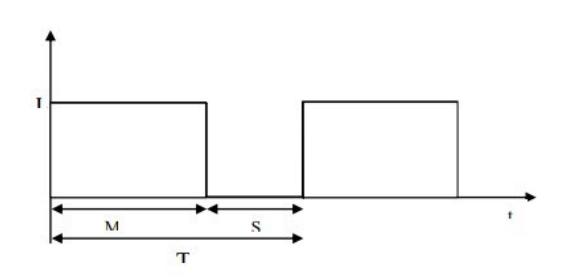

รูปที่ 1 PWM Fan Waveform

# **2.3 แบบจ ำลองทำงคณิตศำสตร์ของตัวรับรู้อุณหภูมิ (Mathematical Model of the Temperature Sensor, LM35)**

ตัวรับรู้อุณหภูมิแบบวงจรรวม (Integrated circuit) เบ อร์ LM35 มีอัตราการขยาย  $10\,mV/^\circ C$ มีแบบจ้าลองทางคณิตศาสตร์ ดังนี้

$$
\frac{V_0}{T} = 0.01\tag{9}
$$

โดยที่

 $V_{\rm 0}$  คือ สัญญาณความต่างศักย์ไฟฟ้าที่ออกจากตัว รับรู้อุณหภูมิ

*T* คือ อุณหภูมิที่วัดได้

# **2.4 แบบจ ำลอ งท ำงคณิ ตศำสตร์ขอ งตัวควบคุม (Mathematical Model of the Controller)**

ในบทความนี้ใช้ตัวควบคุมแบบพีไอดี(Proportional – Integral – Derivative, PID) ในการควบคุมอุณหภูมิ ในห้องปิด จากรูปที่ 2 แสดงไดอะแกรมของตัวควบคุม แบบ PID สามารถหาแบบจ้าลองทางคณิศาสตร์ได้ดังนี้

$$
u(t) = K_p e(t) + \frac{K_p}{T_i} \int_0^t e(t) dt + K_p T_d \frac{d e(t)}{dt}
$$
 (10)

จากสมาการที่ (10) เขียนให้อยู่ในรูปของโดเมน s จะได้

$$
U(s) = K_p[1 + \frac{1}{T_i s} + T_d s] E(s)
$$
 (11)

จากสมการที่ (10) เป็นให้อยู่ในรูปของฟังก์ชั่น z จะได้
$$
U(z) = K_p \left[ 1 + \frac{T}{T_i (1 - z^{-1})} + T_d \frac{(1 - z^{-1})}{T} \right] E(z)
$$
\n(12)

จากสมการที่ (12) เขียนให้อยู่ในฟังก์ชั่นถ่ายโอน จะได้

$$
\frac{U(z)}{E(z)} = a + \frac{b}{T_i (1 - z^{-1})} + c (1 - z^{-1})
$$
 (13)

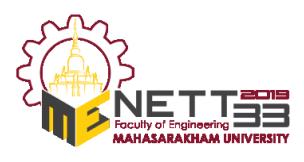

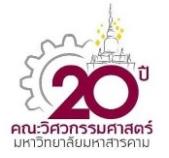

**EDU – 001**

โดยที่

$$
a = K_p, \quad b = \frac{K_p T}{T_i}, \quad c = \frac{K_p T_d}{T}
$$
 (14)

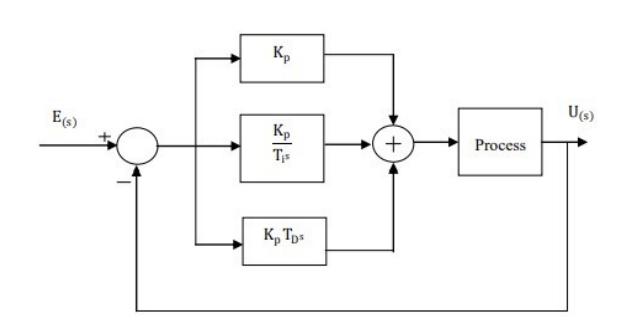

รูปที่ 2 ไดอะแกรมของตัวควบคุมแบบพีไอดี

ส้าหรับการปรับค่าพารามิเตอร์ของตัวควบคุมที่ เหมาะสม จะใช้วิธีป้อนสัญญาณอินพุตแบบขั้นบันได ให้กับกระบวนการซึ่งถูกแนะน้าโดย Ziegler-Nichols และตารางการหาค่าพารามิเตอร์พีไอดีที่เหมาะสมแสดง ไดัดังตารางที่ 1

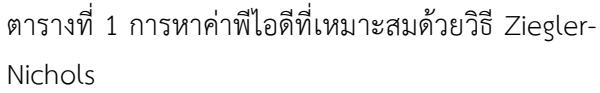

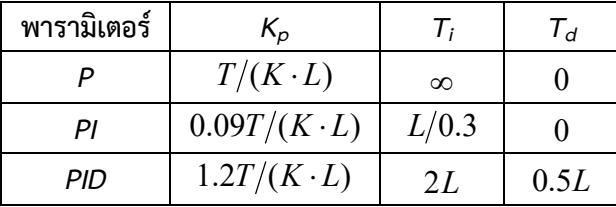

### **3. กำรออกแบบระบบควบคุมด้วย MATLAB/Simulink**

ชุดทดลองระบบควบคุมอุณหภูมิประกอบไปด้วยห้อง ปิดขนาดปริมาตร 3,000  $\mathsf{cm}^3$ ควบคุมการทำงานด้วยการ จ่ายกระแสไฟฟ้าให้กับพัดลมระบายความร้อนขนาด 250 วัตต์ผ่าน MOSFET ที่มีสัญญาณแบบ PWM ภายใน ห้องปิดมีแหล่งก้าเนิดความร้อนแบบฮีทเตอร์ขนาด 600 วัตต์และการตรวจวัดอุณหภูมิใช้ตัวรับรู้อุณหภูมิชนิด LM35 เป็ นตัวตรวจวัดอุณ ห ภูมิ ภายในห้ องปิ ด ที่ เปลี่ยนแปลงไป ช่วงของอุณหภูมิภายในเตาอบที่ใช้ในการ ทดลองมีช่วงระหว่าง 25 – 80 องศาเซลเซียส อุปกรณ์ แปลงสัญญาณรับค่าจาก LM35 เพื่อแปลงสัญญาณ อุณหภูมิที่วัดได้ให้อยู่ในช่วง 0 – 3.3 โวลต์ส้าหรับการ ควบคุมอุณหภูมิห้องปิดกระท้าบนคอมพิวเตอร์โดยใช้ โปรแกรม MATLAB/Simulink ร่วมกับเทคนิคแบบ ฮาร์ดแวร์ภายในวงลูป (Hardware–in–the–Loop) และ ใช้ตัวควบคุมพีไอดีโดยสัญญาณควบคุมขนาด 0 – 3.3 โวลต์เพื่อส่งต่อให้กับอุปกรณ์ควบคุมโวลต์ซึ่งการรับและ ส่งสัญญาณ ระหว่างคอมพิวเตอร์กับชุดทดลองใช้ ไมโครคอนโทรลเลอร์ชนิด STM32F4DIscovery ในการ รับและส่งสัญญาณ ระหว่างคอมพิวเตอร์กับชุดทดลอง ชุดทดลองระบบควบคุมอุณหภูมิแสดงได้ดังรูปที่ 3 และ รูปที่ 4 แสดงระบบควบคุมกระบวนการเตาอบที่ใช้ในการ ทดลอง

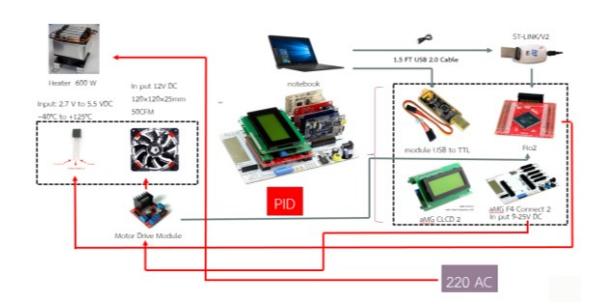

รูปที่ 3 ไดอะแกรมของชุดทดลองระบบควบคุมอุณหภูมิ ที่ใช้ในการทดลอง

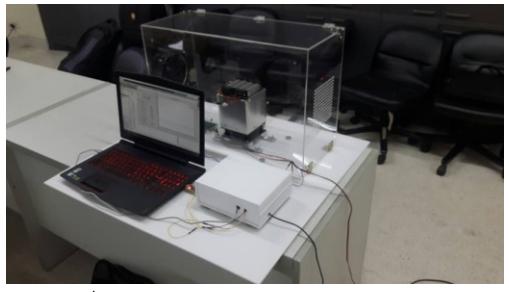

รูปที่ 4 ชุดทดลองระบบควบคุมอุณหภูมิ ที่ใช้ในการทดลอง

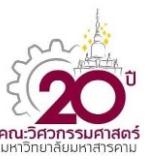

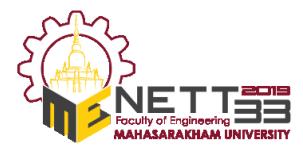

**EDU – 001**

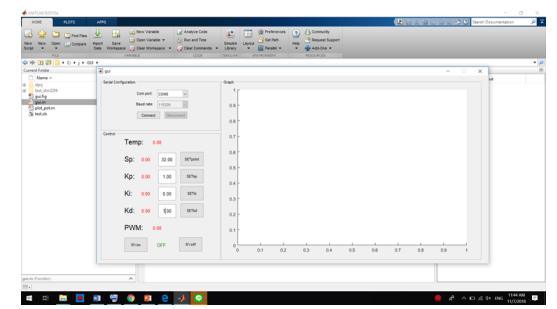

รูปที่ 5 แสดงหน้าจอของโปรแกรมในการปรับแต่ง ค่าพารามิเตอร์

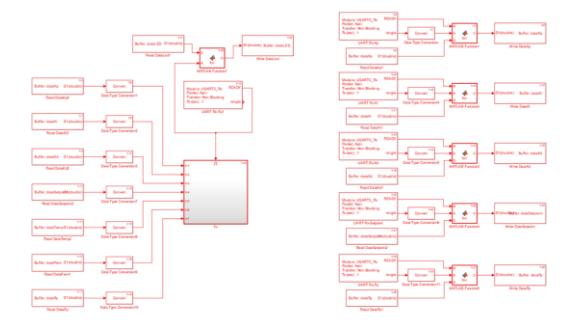

รูปที่ 6 แสดงโปรแกรมระบบควบคุมอุณหภูมิด้วย MATLAB/Simulink

### **4. ผลกำรทดลอง**

ในส่วนของการทดลองนี้แบ่งเป็น 2 ส่วนด้วยกัน คือ การหาพารามิเตอร์ของตัวควบคุม และการควบคุม กระบวนการด้วยตัวควบคุมพีไอดีโดยใช้วิธี Ziegler-Nichol

### **4.1 กำรหำพำรำมิเตอร์ของตัวควบคุม**

ในการทดลองนี้ท้าการทดลองในห้องที่มีอุณหภูมิ 25 องศาเซลเซียส และเลือกจุดท้างาน ณ ต้าแหน่งที่ อุณหภูมิของกระบวนการมีค่าเท่ากับ 50 องศาเซลเซียส จะได้พารามิเตอร์ของตัวควบคุมแบบพีไอดีดังแสดงใน ตารางที่ 2

ตารางที่ 2 พารามิเตอร์ของตัวควบคุมแบบพีไอดีในการ ทดลอง

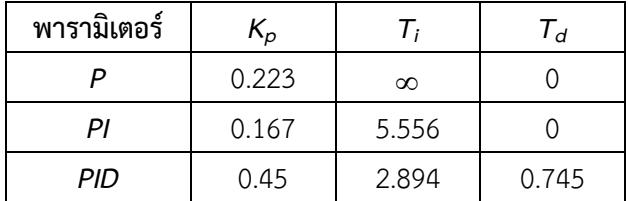

# **4.2 กำรควบคุมกระบวนกำรด้วยตัวควบคุมพีไอดีโดย ใช้วิธีZiegler-Nichols**

รูปที่ 7 และรูปที่ 8 แสดงผลตอบสนองของระบบ ควบคุมอุณหภูมิของตัวควบคุมพีไอและพีไอดีเมื่อ ก้าหนดให้สัญญาณอ้างอิงแบบขั้นบันไดเปลี่ยนแปลงไป 10 องศาเซลเซียส ในสภาวะมีโหลด 200 วัตต์จาก ฮีตเตอร์จากรูปพบว่า ผลตอบสนองของระบบควบคุมที่ ใช้ตัวควบคุมพีไอและ พีไอดีมีค่าพุ่งเกิน (Percent Overshoot) 7 เปอร์เซ็นต์และ 35 เปอร์เซ็นต์ส่วนค่า เวลาเข้าที่ (Settling Time) ประมาณ 6,000 วินาทีและ 6,500 วินาทีตามล้าดับ

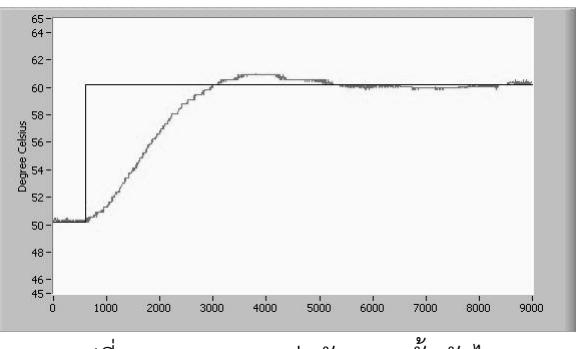

รูปที่ 7 ผลตอบสนองต่อสัญญาณขั้นบันได ของตัวควบคุมพีไอ

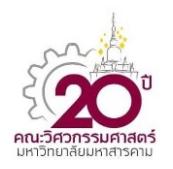

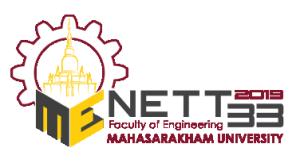

**EDU – 001**

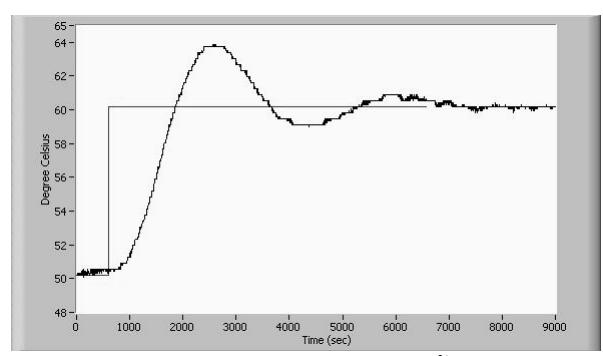

รูปที่ 8 ผลตอบสนองต่อสัญญาณขั้นบันได ของตัวควบคุมพีไอดี

#### **5. สรุปผลกำรทดลอง**

บทความนี้น้าเสนอ ชุดทดลองระบบควบคุมอุณหภูมิ ภายในห้องปิดด้วยโป รแกรม MATLAB/Simulink ร่วมกับเทคนิคแบบฮาร์ดแวร์ภายในวงลูป (Hardware– in–the–Loop) โดยชุดฝึกนี้เป็นกระบวนการหนึ่งที่ใช้ ส้าหรับการเรียนการสอนในวิชาระบบควบคุมอัตโนมัติซึ่ง กระบวนการที่น้าเสนอนี้เป็นกระบวนการที่ สามารถใช้ เรียนรู้ท้าความเข้าใจเกี่ยวกับการหาฟังก์ชันถ่ายโอนและ การควบคุมกระบวนการแบบอันดับหนึ่งที่ไร้เวลา ผลตอบสนองได้เป็นอย่างดีจากการทดลองใช้งานชุด ทดลอง นักเรียนนายเรือมีความสนใจในการทดลอง เนื่องจากโปรแกรม MATLAB/Simulink เป็นโปรแกรมที่ มีลักษณะง่ายต่อการเขียนโปรแกรมในการควบคุม และ สามารถแสดงผลตอบสนองของกระบวนการได้เป็นอย่าง ดี

#### **6. เอกสำรอ้ำงอิง**

[1] Isermann, R., Schaffnit, J. and Sinsel, S. (1999). Hardware–in–the–loop simulation for design and testing of engine-control systems, Control Engineering Practice, vol.7(5), May 1999, pp.643-653.

[2] Linjama, M., Virvalo, T., Gustafsson, J., Lintula, J., Aaltonen, V. and Kivikoski, M. (2000). Hardware–in– the–loop environment for servo

controller design, tuning and testing, Microprocessors and Microsystems, vol.24, March 2000, pp.13-21.

[3] Hagiwara, K., Terayama S., Takeda Y., Yoda K., and Suzuki S., (2002). Development of automatic transmission control system using hardware-in-the-loop simulation system, JSAE Review, January 2002, vol.23, pp.55-59.

[4] Panayiotis S., and Piyabongkarn D., (2003). Development of a Real-Time Digital Control System with a Hardware-in-the-Loop magnetic Levitation Device for Reinforcement of Controls Education, IEEE Trans. On Education, February 2003, vol.46(46), pp.79-87.

[5] Grega W., (1999). Hardware-in-the-loop simulation and its application in control education, The 29th ASEE/IEEE Frontiers in Education Conference, San Juan, Puerto Rico.